# Pelatihan dan Bimbingan Desain Grafis pada Anggota IPNU/IPPNU Desa Batursari untuk meningkatkan Kualitas SDM

*Graphic Design Training and Guidance for members of IPNU/IPPNU in Batursari Village to improve the quality of human resources*

### **Imam Baehaqi<sup>1</sup> , Gian Fitralisma<sup>2</sup>**

*1,2 Program Studi Manajemen, Fakultas Ekonomi dan Bisnis, Universitas Muhadi Setiabudi Brebes, Indonesia e-mail: <sup>1</sup>[kikiimam37@gmail.com,](mailto:1kikiimam37@gmail.com) <sup>2</sup>[gianfitrialisma@umus.ac.id](mailto:2xxx@xxxx.xxx)*

#### *Abstrak*

*Perkembangan teknologi informasi dan komunikasi dewasa ini telah berkembang sangat pesat dan hampir telah mempengaruhi semua aspek kehidupan manusia terutama perkembangan informasi dalam setiap organisasi, organisasi saat ini banyak melakukan peningkatan dalam penyebaran informasi kepada publik, salah satunya adalah memberikan informasi mengenai kegiatan-kegiatan yang dilakukan oleh organisasi. Penyampaian informasi mengenai kegiatan juga perlu adanya kreatifitas dalam penyampainnya dengan tujuan agar pembaca informasi juga merasa tertarik dengan informasi yang di sebarkan. Sosialisai di desa dengan keadaan sinyal internet yang susah sedikit menjadi penghambat dalam penyampaian informasi dimana di era sekarang ini penyampaian informasi semua melalui media online. Adapun pembuatan media untuk menyampaikan informasi ini juga terkendala karena sumber daya (SDM) yang kurang membuatnya dengan cepat dan menarik, sehingga penyampaian informasi yang telah di sebar akan menambah daya tarik pembaca informasi tersebut. Menjawab permasalahan SDM dari anggota IPNU/IPPNU Desa Batursari dilatih membuat desain grafis untuk meningkatkan kreatifitas dan keahlian dari anggota IPNU/IPPNU.*

*Kata kunci—desain grafis dan SDM*

#### *Abstract*

*The development of information and communication technology today has grown very rapidly and has almost affected all aspects of human life, especially the development of information in every organization, organizations are currently making many improvements in disseminating information to the public, one of which is providing information about the activities carried out by the organization. . Submission of information about activities also needs creativity in its delivery with the aim that information readers also feel interested in the information that is distributed. Socialization in villages with difficult internet signal conditions is a bit of an obstacle in conveying information where in the current era the delivery of information is all through online media. The manufacture of media to convey this information is also constrained due to lack of resources (HR) to make it fast and interesting, so that the delivery of information that has been spread will increase the attractiveness of the readers of the information. Responding to HR problems, members of IPNU/IPPNU Desa Batursari were trained to make graphic designs to increase the creativity and expertise of IPNU/IPPNU members. Keywords—graphic design dan human resources*

### **PENDAHULUAN**

### **a. Analisis Situasi**

Perkembangan teknologi informasi dan komunikasi telah mempengaruhi semua aspek dalam kehidupan manusia yang ditandai dengan kecepatan dan kemudahan dalam mengakses informasi yang dibutuhkan (Huda, 2020; Lestari, 2018). Pesatnya perkembangan teknologi ini juga berpengaruh kepada tata kelola sebuah organisasi. Saat ini setiap organisasi banyak yang berupaya melakukan peningkatan sistem informasi yang disebarkan secara publik untuk menginformasikan agenda kegiatan yang terlaksana (Prastya, 2020). Termasuk salah satunya informasi mengenai kegiatan atau proker yang direncanakan oleh setiap bidang struktural yang harus di informasikan kepada anggotanya bahwa kegiatan yang telah derencanakan dapat di ketahui oleh setiap anggota dan orang lain.

Menyiasati hal tersebut organisasi IPNU dan IPPNU yang ada di Desa Batursari mencoba melakukan kreatifitas dengan melatih keahlian dalam mendesain setiap kegiatan yang akan di sebarkan di media sosial, selain itu juga menggerakan anggota organisasi tersebut untuk lebih kreatif dalam bidang desain. Desain yang diinginkan selain untuk menyampaikan informasi terkait dengan kegiatan organisasi juga di gunakan untuk pembuatan pamflet lomba dan kegiatan, bazar dan kegiatan perayaan hari besar islam. Disisi lain pelatihan ini juga untuk menambah daya tarik anak remaja untuk ikut berorganisasi IPNU/IPPNU Desa Batursari.

### **b. Permasalahan Mitra**

Permasalahan yang dihadapi oleh organisasi IPNU/IPPNU di Desa Batursari adalah kurangnya kreatifitas dari para anggotanya dalam membuat media untuk menginformasikan kegiatan yang telah dilakukan dan mempromosikan organisasi IPNI/IPPNU Desa Batursari ke publik.

### **c. Solusi yang ditawarkan**

Solusi yang diberikan adalah berupa pelatihan desain grafis untuk anggota IPNU/IPPNU Desa Batursari Kecamatan Sirampog.

### **d. Target**

Target yang akan dicapai diharapkan sesuai dengan permintaan ketua IPNU/IPPNU Desa Batursari, yaitu para anggota IPNU/IPPNU mampu mengasah kreatifitasnya dalam membuat media informasi. Pelatihan ini ditujukan kepada semua anggota IPNU/IPPNU agar dapat menggunakan aplikasi Picsay Pro dan Infinite Design dalam membuat media informasi yang pengalikasikannya dapat dilakukan setiap hari dalam setiap kegiatannya.

### **e. Luaran**

Luaran pelatihan ini adalah File pembuatan media Informasi yang di buat oleh para anggota IPNU/IPPNU untuk menunjang kegiatan organisasi. Media yang berisi informasi terkait dengan kegiatan-kegiatan IPNU/IPPNU desa Batursari dan lain-lain.

## **METODE PELAKSANAAN**

Pelaksanaan pelatihan kegiatan pengabdian masyarakat ini dilakukan secara langsung dan pendampingan secara berskala selama pebuatan media pembelajaran. Adapun rangkuman dari permasalahan yang dihadapi dan solusi yang ditawarkan, meliputi;

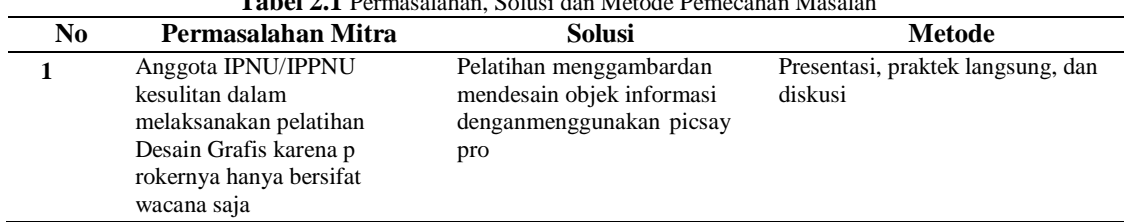

### **Tabel 2.1** Permasalahan, Solusi dan Metode Pemecahan Masalah

*Pelatihan dan Bimbingan Desain Grafis pada Anggota IPNU/IPPNU Desa Batursari untuk meningkatkan Kualitas SDM (Imam Baehaqi<sup>1</sup> , Gian Fitralisma<sup>2</sup> )*

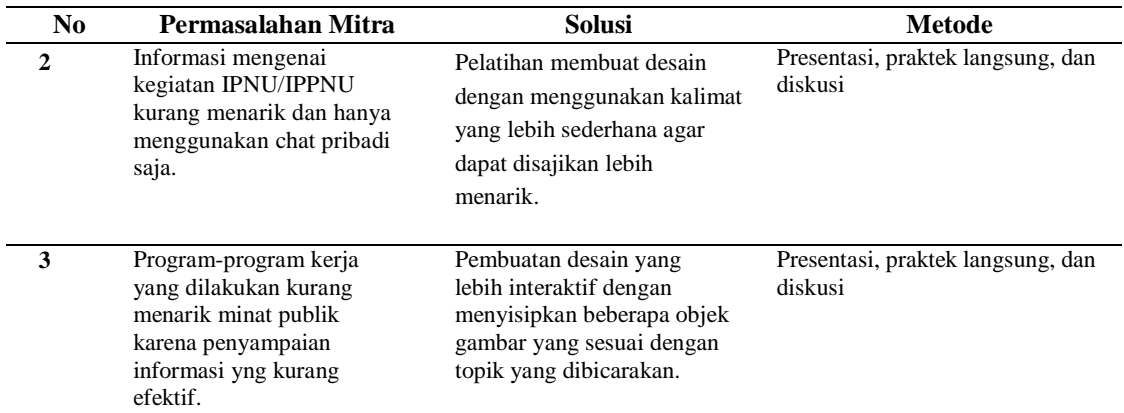

### **Evaluasi Kegiatan**

Evaluasi pelaksanaan kegiatan ini dilakukan oleh tim pelaksana dengan detail kegiatan sebagai berikut:

- a. Tim pelaksana memantau kehadiran dan keaktifan setiap peserta melalui pengecekan daftar hadir dan pemantauan peserta untuk mengetahui keseriusan dalam mengikuti program pelatihan.
- b. Berdasarkan jadwal pelaksanaan kegiatan, tim pelaksana melakukan peninjauan ulang terkait dengan kesesuaian jadwal kegiatan dan metode pelaksanaan pelatihan yang telah dirancang.

# **HASIL DAN PEMBAHASAN**

Ilmu yang disampaikan dalam tutorial penggunaan aplikasi Picsay Pro yang ditujukan untuk pemula berisi tentang pengenalan dan panduan dalam penggunaan aplikasi desain di HP. Sebelum memulai menggunakan aplikasi Picsay Pro, tim pelaksana menyampaikan informasi terkait fitur-fitur apa saja yang terdapat di dalamnya. Picsay pro adalah aplikasi desain grafis yang digunakan pada perangkat android yang digunakan sebagai photoshop mobile yang digunakan untuk mengedit foto dan desan grafis (Evin & Rumpak, 2019).

Pada pengenalan kali ini kita akan mempelajari lembar kerja atau tampilan Picsay Pro pada perangkat android, alasan penggunaan picsay pro pada pelatihan ini adalah picsay pro lebih unggul dari segi fiturnya dibanding dengan versi yang orinya (Widayanti et al., 2021). Jika versi orinya menyediakan menu utama yaitu effect, Sticker dan ekspor maka di Picsay Pro kita di suguhkan dengan empat menu utama yaitu adjust, effect, stickers, pop color dan lainnya. Untuk langkah cepat kita akan memulai apasaja yang ada didalam Picsay Pro (Supradaka, 2022).

### **Memulai Picsay Pro**

1. Buka aplikasi Picsay Pro > klik Get a Picture > pilih ingin menggunakan gambar dan foto > pilih Adjust > pilih menu Effect > pilih menu Sticker > pilih Export

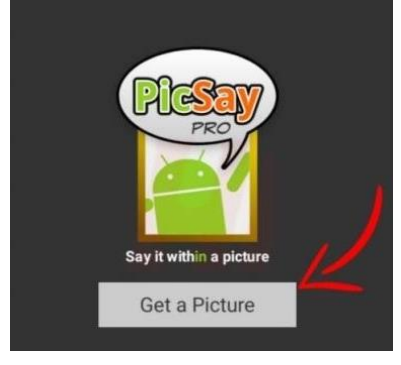

2. Buka aplikasi Picsay Pro > klik Get a Picture > pilih ingin menggunakan gambar dan foto > pilih Adjust > pilih menu Effect > pilih menu Sticker > pilih Export

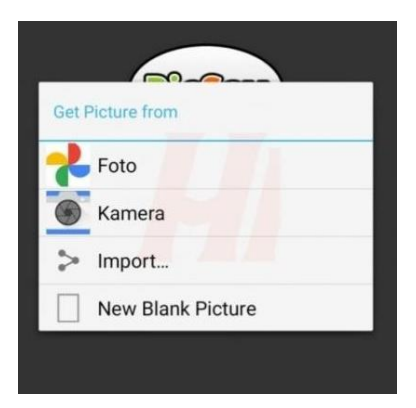

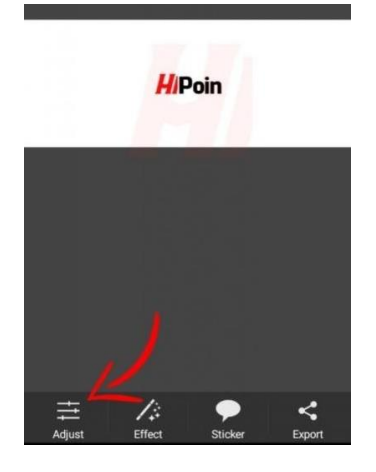

Menu untuk menambahkan gambar Menu Adjust, dimenu ini beberapafitur seperti Exposure, Saturation, danTemperature.

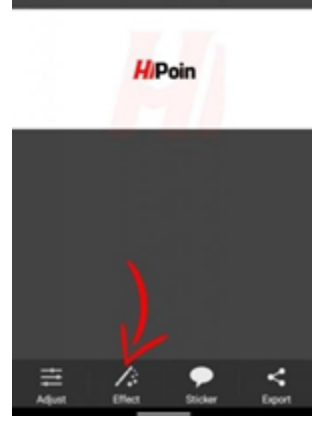

Menu Effect, menu ini sangat diminati khususnya bagi pemula.

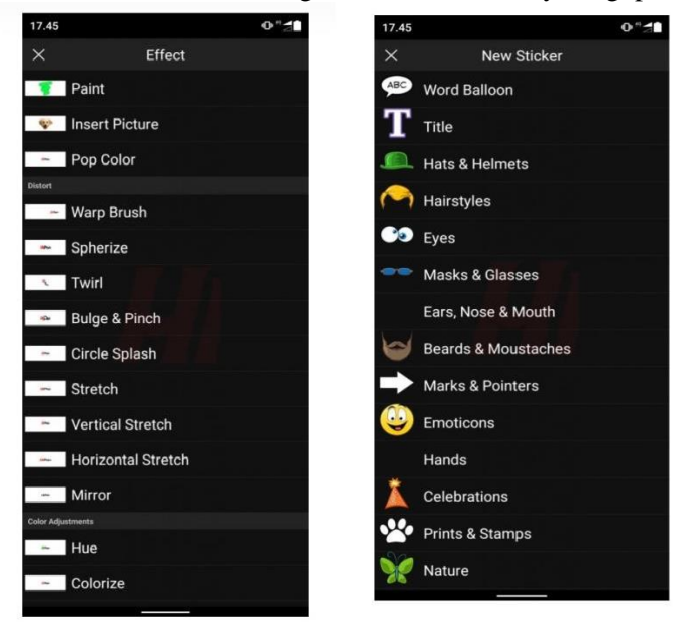

*Pelatihan dan Bimbingan Desain Grafis pada Anggota IPNU/IPPNU Desa Batursari untuk meningkatkan Kualitas SDM (Imam Baehaqi<sup>1</sup> , Gian Fitralisma<sup>2</sup> )*

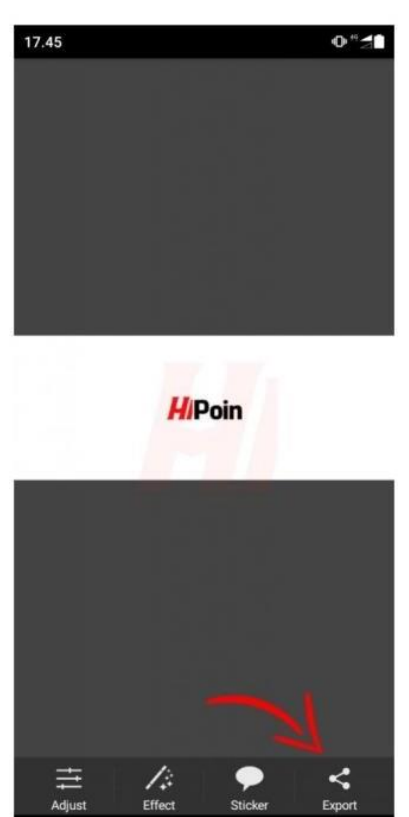

Menu Sticker, pada menu ini kamu bisa menambahkan teks dan tulisan lewat aplikasi Picsay Pro.

Menu Export, menu yang terahir dalam menggunakan Picsay Pro yaitu menu Export. Di menu ini kamu bisa menyimpan foto dan gambaryang sudah di edit kepenyimpanan yang diinginkan.

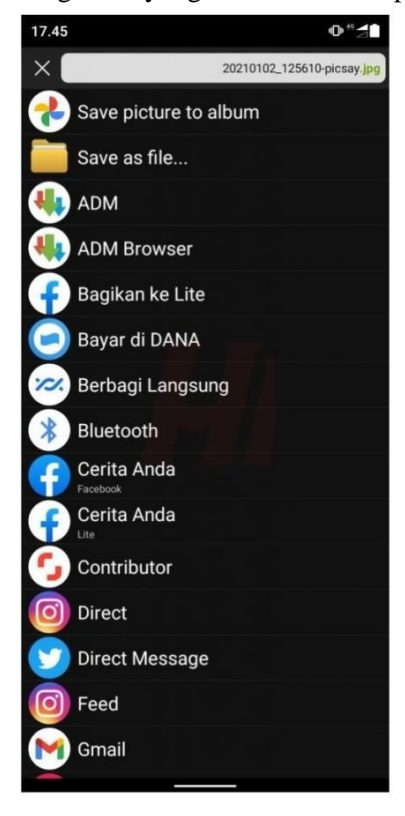

### **1. Indikator Keberhasilan**

Hasil yang dicapai dalam pelatihan ini adalah adanya peningkatan pengetahuan informasi peserta mengenai teknologi informasi yang dapat digunakan untuk meningkatkan kompetensi para peserta pelatihan dalam hal pembuatan media informasi.

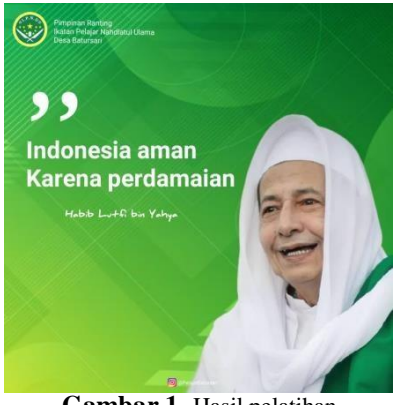

**Gambar 1.** Hasil pelatihan

Gambar diatas merupakan hasil dari pelatihan Desain Grafis yang dihasilkan oleh peserta, dengan mengikuti tahap demi tahap sesuai dengan arahan pemateri peserta pelatihan menghasilkan desain yang sama antara peserta yang satu dengan yang lain. Selain itu peserta telah mendapatkan ilmu mengenai cara mendesain dengan menggunakan aplikasi perangkat android yang biasa digunakan, dan peserta dapat memberikan informasi mengenai kegiatan yang akan dilakukan di organisasi tersebut dengan cara yang menarik bagi pembaca informasi.

### **2. Kontribusi Mitra**

Pada kegiatan ini pengurus IPNU/IPPNU Desa Batursari menyediakan tempat pelatihan dan LCD untuk pemaparan materi pelatihan. Teknis pelaksanaan yang dilakukan berjalan dengan sangat baik. Sebagai objek kegiatan para peserta pelatihan memberikan respon yang cukup baik sehingga adanya feed back yang saling berkesinambungan. Sedangkan sebagai subjek penelitian para peserta bersedia meluangkan waktu, tenaga, dan pikiran dalam mengikuti kegiatan secara aktif.

### **3. Keberlanjutan**

Selain sebagai media transfer ilmu teknologi yang diberikan oleh tim pemateri pelatihan ini juga di desain secara bertahap, karena adanya permintaan dari para pengurus IPNU/IPPNU akan keberlanjutan program pelatihan ini.

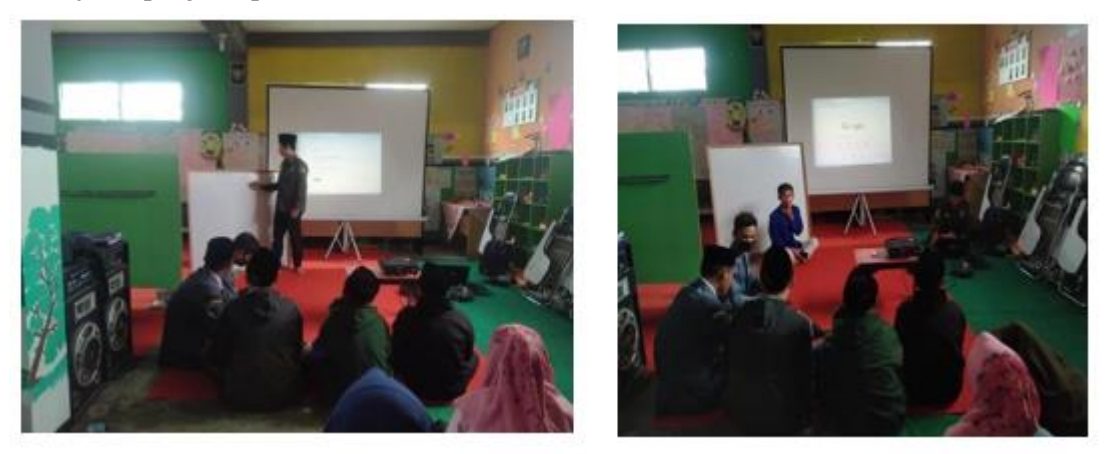

*Pelatihan dan Bimbingan Desain Grafis pada Anggota IPNU/IPPNU Desa Batursari untuk meningkatkan Kualitas SDM (Imam Baehaqi<sup>1</sup> , Gian Fitralisma<sup>2</sup> )*

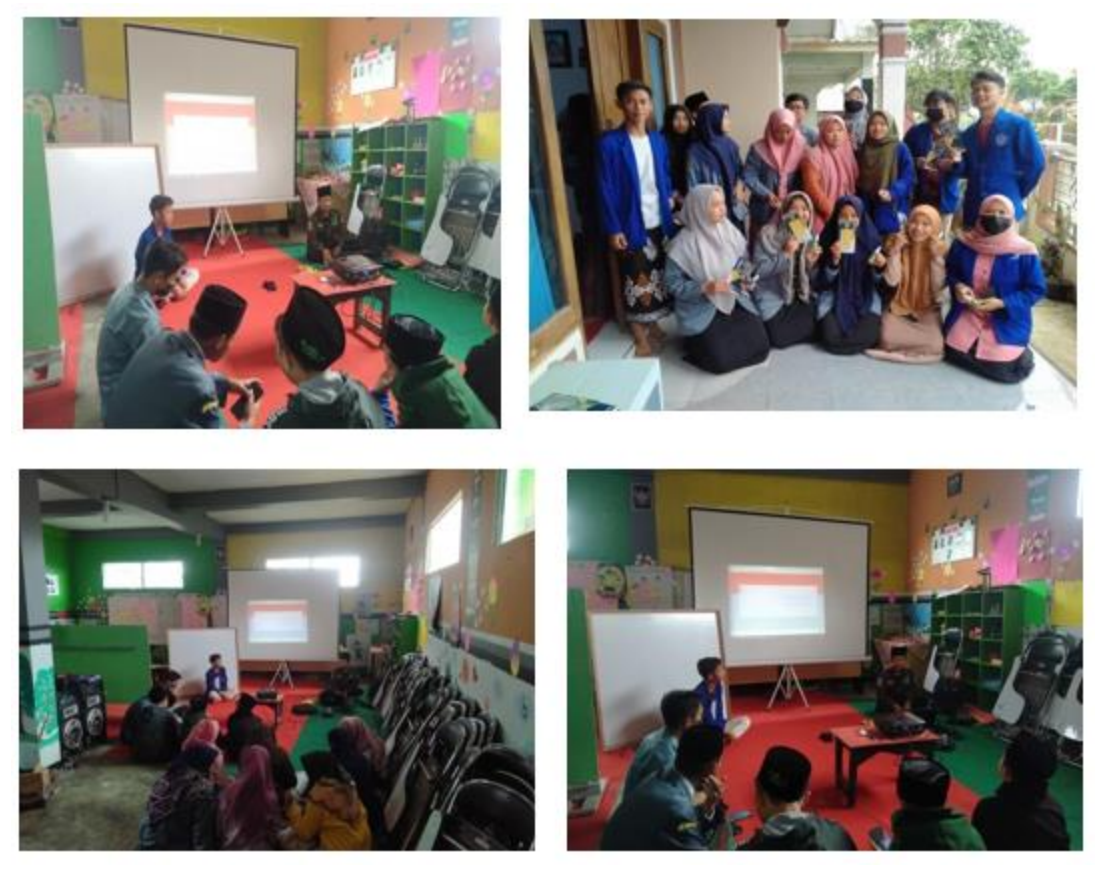

**Gambar 2.** Dokumentasi

### **KESIMPULAN**

Berkaitan dengan data yang telah diuraikan diatas maka dapat di simpulkan, bahwa:

- 1. Pelaksanaan program pengabdian masyarakat dalam bentuk pelatihan dan bimbingan desain grafis pada anggota IPNU/IPPNU desa Batursari berlangsung dengan baik sesuai dengan rencan.
- 2. Pelaksanaan program ini dinyatakan berhasil sesuai dengan target.
- 3. Peserta program pelatihan dan bimbingan dari para anggota IPNU/IPPNU termotivasi untuk menggunakan desain grafis dalam menyampaikan informasi dan turut aktif dalam mengikuti kegiatan sampai selesai.

### **DAFTAR PUSTAKA**

- Evin, C. B., & Rumpak, A. D. (2019). Analis Pengembangan Desain Grafis dalam Aplikasi Photoshop sebagai Peluang Bisnis Mahasiswa Institut Bisnis dan Multimedia Asmi. *Jurnal Sistem Informasi*, *1*(2), 17–29.
- Huda, I. A. (2020). Perkembangan Teknologi Informasi dan Komunikasi (TIK) terhadap Kulaitas Pembelajaran di Sekolah Dasar. *Jurnal Pendidikan Dan Konseling*, *2*(1), 121– 125.
- Lestari, S. (2018). Peran Tekologi dalam Pendidikan di Era Globalisasi. *Edureligia*, *2*(1), 94– 99. http://ejournal.unuja.ac.id/index.php/edureligia%0A
- Prastya, A. P. R. (2020). Mengelola Proyek Sistem Informasi. *Jurnal Sistem Informasi Bisnis*,

*2*(1), 1–10.

Supradaka. (2022). Pemanfaatan Canva Sebagai Media Perancangan Grafis. *Jurnal Ikraith-Teknologi*, *6*(1), 62–68.

Widayanti, L., Kala'lembang, A., Rahayu, W. A., Riska, S. Y., & Sapoetra, Y. A. (2021). Edukasi Pembuatan Desain Grafis Menarik Menggunakan Aplikasi Canva. *Jurnal Pengabdian Masyarakat*, *2*(2), 91–102. https://doi.org/https://doi.org/10.32815/jpm.v2i2.813